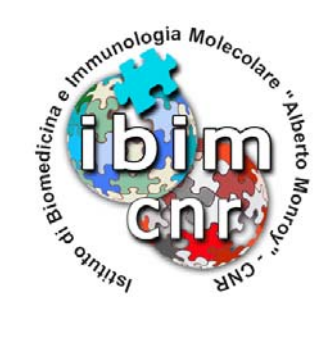

**Rapporto Tecnico N. 2 Ottobre 2012** 

*IBIM Drive*

Alessandro Pensato

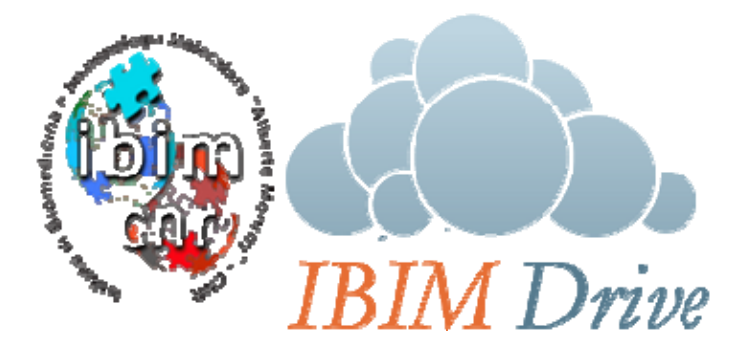

 Consiglio Nazionale delle Ricerche - Istituto di Biomedicina ed Immunologia Molecolare "Alberto Monroy" Via Ugo La Malfa, 153 - 90146 Palermo C.F. 80054330586 – P. IVA 02118311006 TEL.: (+39) 0916809194– TELEFAX: (+39) 0916809122 – e-mail: segreteria@ibim.cnr.it – Sito web: www.ibim.cnr.it

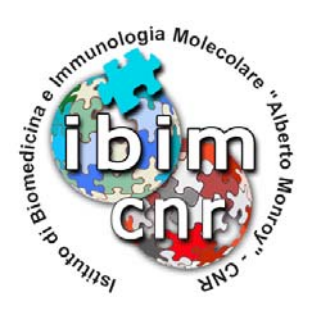

# **IBIM DRIVE**

Alessandro Pensato

### IBIM-CNR

Ottobre 2012

#### ABSTRACT

Con la diffusione dei dispositivi mobili e delle connessioni di rete sempre disponibili, porta gli utenti ad avere sempre con se il loro materiale di lavoro (documenti, progetti, protocolli, ecc), in qualunque posto si trovino.

Questo trend ha portato come conseguenza la diffusione e l'utilizzo di sistemi di storage di terze parti come Dropbox, Sky Drive o Google Drive. Vista la loro semplicità d'utilizzo spesso non si pensa alle note ben nascoste nei contratti di utilizzo di questi sistemi, che spesso autorizzano i loro produttori a disporre a proprio piacimento del materiale caricato dagli utenti.

Per questo motivo e per alcuni limiti di spazio disponibile, si è deciso di realizzare un sistema interno all'Istituto analogo ai sistemi pubblici.

KEYWORDS Cloud, storage, LDAP, ownCloud.

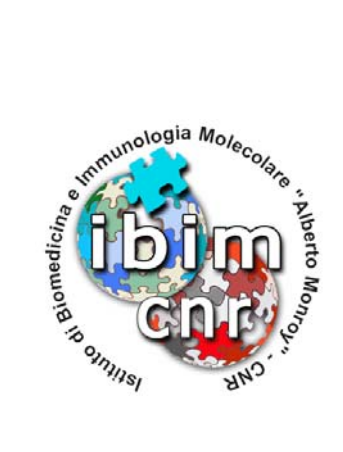

## **INDICE**

### **1. Componenti software ed hardware**

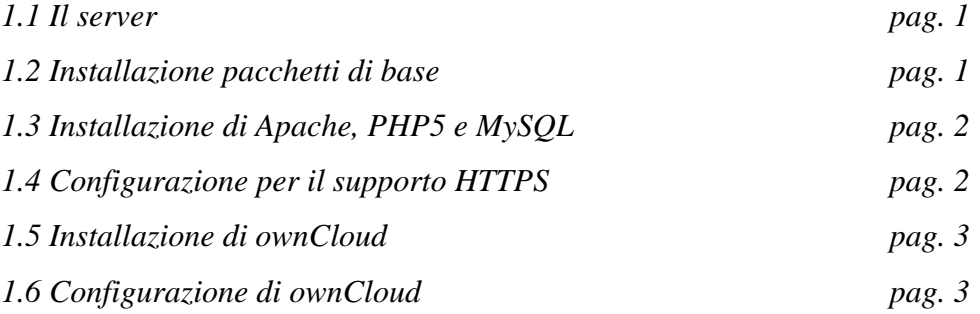

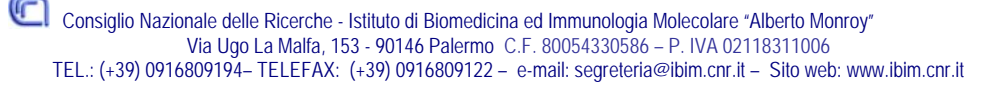

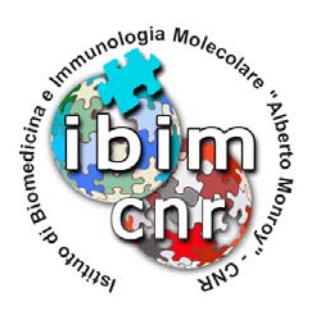

#### **Introduzione**

Con la diffusione dei dispositivi mobili e delle connessioni di rete sempre disponibili, porta gli utenti ad avere sempre con se il loro materiale di lavoro (documenti, progetti, protocolli, ecc), in qualunque posto si trovino.

Questo trend ha portato come conseguenza la diffusione e l'utilizzo di sistemi di storage di terze parti come Dropbox, Sky Drive o Google Drive. Vista la loro semplicità d'utilizzo spesso non si pensa alle note ben nascoste nei contratti di utilizzo di questi sistemi, che spesso autorizzano i loro produttori a disporre a proprio piacimento del materiale caricato dagli utenti.

Per questo motivo e per alcuni limiti di spazio disponibile, si è deciso di realizzare un sistema interno all'Istituto analogo ai sistemi pubblici.

Come i sistemi utilizzati fino ad ora, gli utenti hanno il pieno controllo sui file che vanno a caricare sul sistema e sono liberi di decidere se condividere o meno i loro dati, e con chi.

Il sistema risulta accessibile tramite un'interfaccia web oppure tramite dei client di sincronizzazione multi piattaforma.

#### **1. Componenti software ed hardware**

#### **1.1 Il server**

Come per altre tipologie di servizi offerti, il sistema si basa su un server Dell PowerEdge R200 dotato di due hard disk in modalità RAID1 (mirroring).

Per quanto riguarda il software ci si basa sul sistema operativo Debian 6.0 con installati i pacchetti Apache, MySQL, PHP ed infine ownCloud.

#### **1.2 Installazione pacchetti di base**

Durante la fase di installazione è stata selezionata la voce Sistema base. Tutto il resto del software verrà installato nelle fasi successivamente descritte.

Quindi modifico il file sources.list di APT facendolo puntare al mio server APT-Cache, per velocizzare il download dei pacchetti e mantenerli nella cache qualora mi servano per un altro sistema, ed aggiorno la lista dei pacchetti disponibili.

```
nano /etc/apt/sources.list 
      deb 
      http://server01.ibim.cnr.it:9999/mi.mirror.garr.it/mirrors/debian/ 
      squeeze main contrib non-free 
      deb-src 
      http://server01.ibim.cnr.it:9999/mi.mirror.garr.it/mirrors/debian/ 
      squeeze main contrib non-free
```
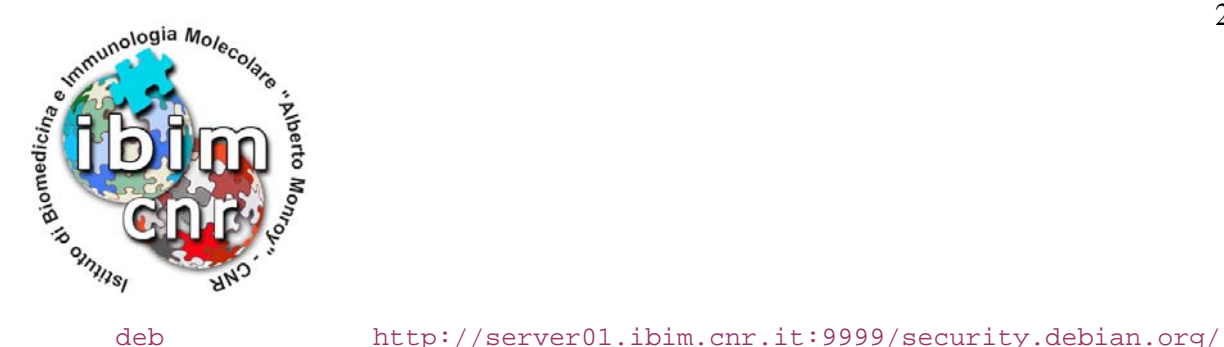

```
squeeze/updates main contrib non-free 
     deb-src http://server01.ibim.cnr.it:9999/security.debian.org/ 
     squeeze/updates main contrib non-free 
     deb http://server01.ibim.cnr.it:9999/ftp.it.debian.org/debian/ 
     squeeze-updates main contrib non-free 
     deb-src http://server01.ibim.cnr.it:9999/ftp.it.debian.org/debian/ 
     squeeze-updates main contrib non-free 
apt-get update
```
#### **1.3 Installazione di Apache, PHP5 e MySQL**

Procediamo prima ad installare Apache corredato di supporto PHP.

```
apt-get install apache2 php5 php5-dev php5-gd php5-xml* php5-mb* php5-
mysql php-xml* libapache2-mod-php5 php-pear php5-ldap php5-sqlite curl 
libcurl3 libcurl3-dev php5-curl bzip2 mysql-server xml-core php5-xsl
```
#### **1.4 Configurazione per il supporto HTTPS**

Dato che andremo a trattare dati degli utenti potenzialmente sensibili, è opportuno attivare il supporto SSL per le comunicazioni HTTP.

Per farlo, basta modificare il file default-ssl così come riportato. Suggerisco di fare una copia di backup del file esistente, quindi di crearne uno da zero.

Invece di utilizzare un certificato self-signed, utilizzero un certificato valido e riconosciuto da tutti i browser, rilasciato tramite il GARR, che ci offre questa possibilità.

```
nano /etc/apache2/sites-available/default-ssl 
      <IfModule mod_ssl.c> 
            <VirtualHost _default_:443> 
                   ServerAdmin sysadmin@ibim.cnr.it 
                   DocumentRoot /var/www/ 
                   <Directory /> 
                   Options FollowSymLinks 
                   AllowOverride All 
                   </Directory> 
                   <Directory /var/www/> 
                   Options Indexes FollowSymLinks MultiViews 
                   AllowOverride All 
                   Order allow,deny 
                   allow from all 
                   </Directory> 
                   ErrorLog /var/log/apache2/error.log 
                   LogLevel warn 
                   CustomLog /var/log/apache2/ssl_access.log combined 
                   SSLEngine on 
                   SSLCertificateFile 
                   /etc/apache2/ssl/certs/servercrt.pem
```
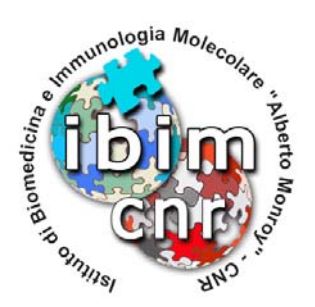

```
SSLCertificateKeyFile 
            /etc/apache2/ssl/private/serverkey.pem 
            <FilesMatch "\.(cgi|shtml|phtml|php)$"> 
            SSLOptions +StdEnvVars 
            </FilesMatch> 
            BrowserMatch ".*MSIE.*" \ 
            nokeepalive ssl-unclean-shutdown \ 
            downgrade-1.0 force-response-1.0 
      </VirtualHost> 
</IfModule>
```
Ora possiamo attivare il modulo di Apache che gestirà le connessioni HTTPS e rendere effettive le modifiche riavviando il servizio.

```
a2enmod ssl 
a2enmod rewrite 
a2enmod headers 
a2ensite default-ssl 
/etc/init.d/apache2 restart
```
#### **1.5 Installazione di ownCloud**

Il sistema si basa sul software pubblico e opensource ownCloud. L'installazione avviene in semplici steps tramite interfaccia web.

Per prima cosa occorre scaricarlo dal suo sito e decomprimerlo nella cartella preconfigurata su Apache ed assegnarne la propietà all'utente che esegue il processo di Apache (www-data)

```
cd /var/www 
wget http://owncloud.org/releases/owncloud-latest.tar.bz2 
tar -xjf owncloud-latest.tar.bz2 
rm owncloud-latest.tar.bz2 
mv owncloud/* . 
rm –r owncloud
```
chown -R www-data:www-data /var/www

#### **1.6 Configurazione di ownCloud**

Adesso possiamo procedere con la configurazione di ownCloud, andando a creare un'utenza amministrativa, un back end (SQLite o MySQL) per la memorizzazione delle opzioni, il percorso dove saranno create le directory che conterrano i file caricati dagli utenti ed in seguito l'attivazione del modulo LDAP, per utilizzare gli utenti e gruppi già utilizzati per altri servizi.

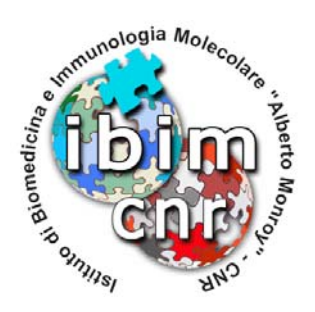

Accediamo con un qualunque browser all'indirizzo del server su cui abbiamo caricato i file dell'applicativo, ed iniziamo la configurazione iniziale.

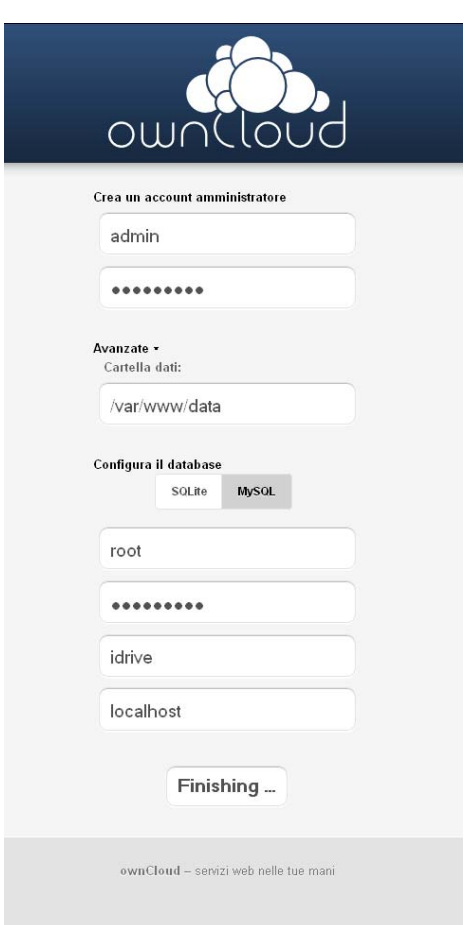

**Figura 1: Pagina di pre-configurazione** 

Dopo questa prima fase, il sistema crea un file di configurazione e fa accedere l'utente appena creato al suo file store. Dato che si tratta dell'utente amministratore, in basso a sinistra compare il simbolo che consente l'accesso al back end amministrativo, per l'attivazione/disattivazione di moduli aggiuntivi a quelli base. Tramite questo menù andremo ad abilitare il supporto per l'autenticazione degli utenti tramite un server LDAP già presente.

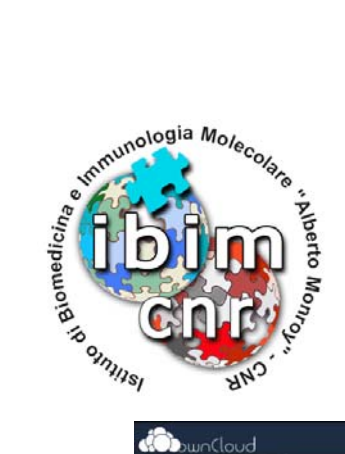

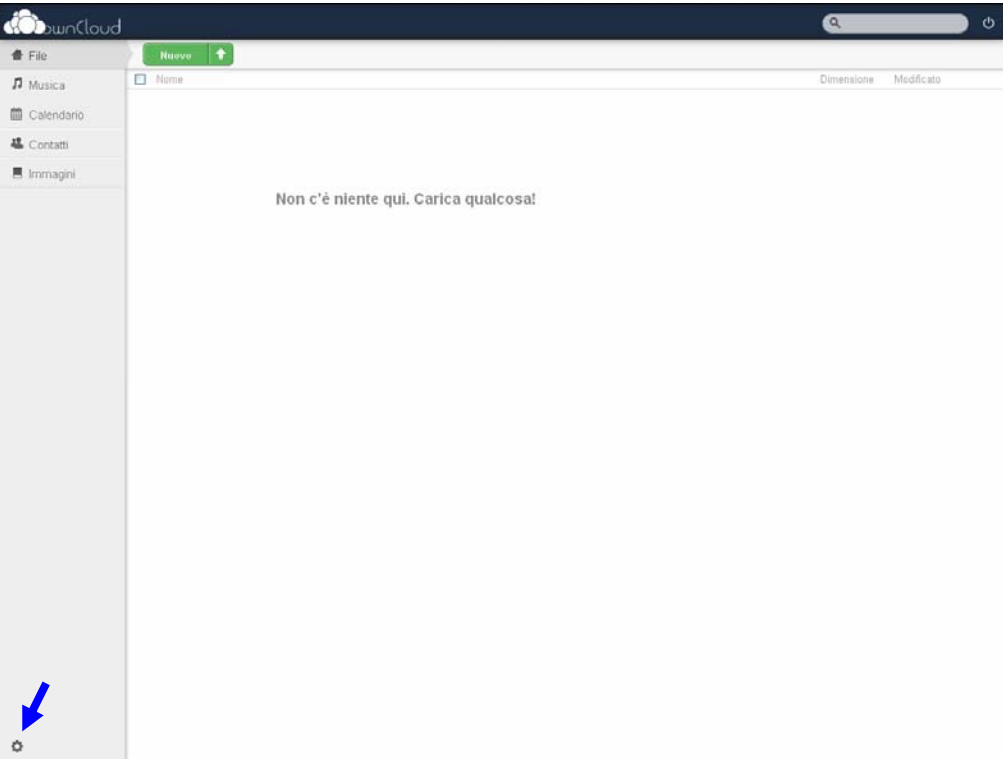

**Figura 2: Pagina utente** 

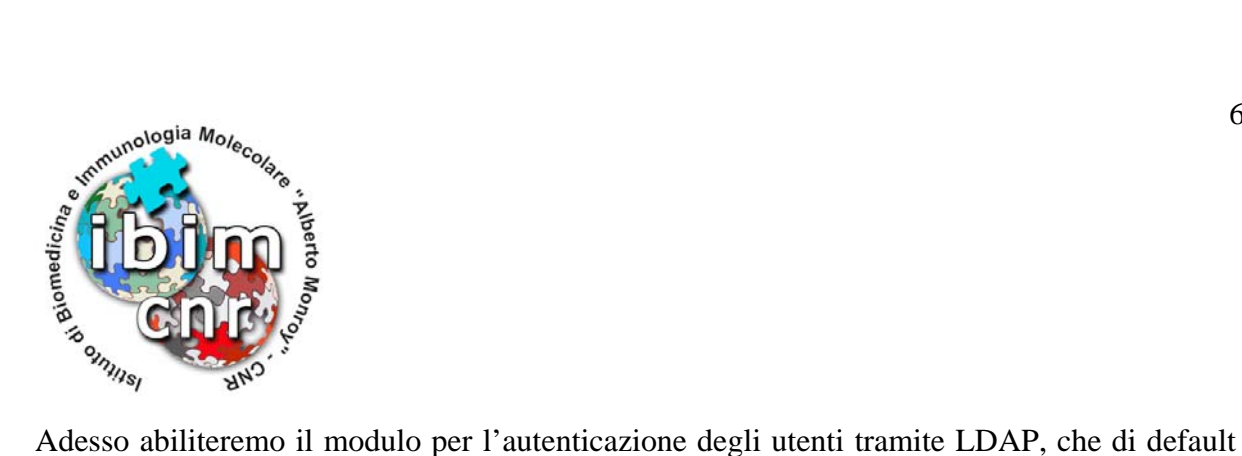

non è attivo.

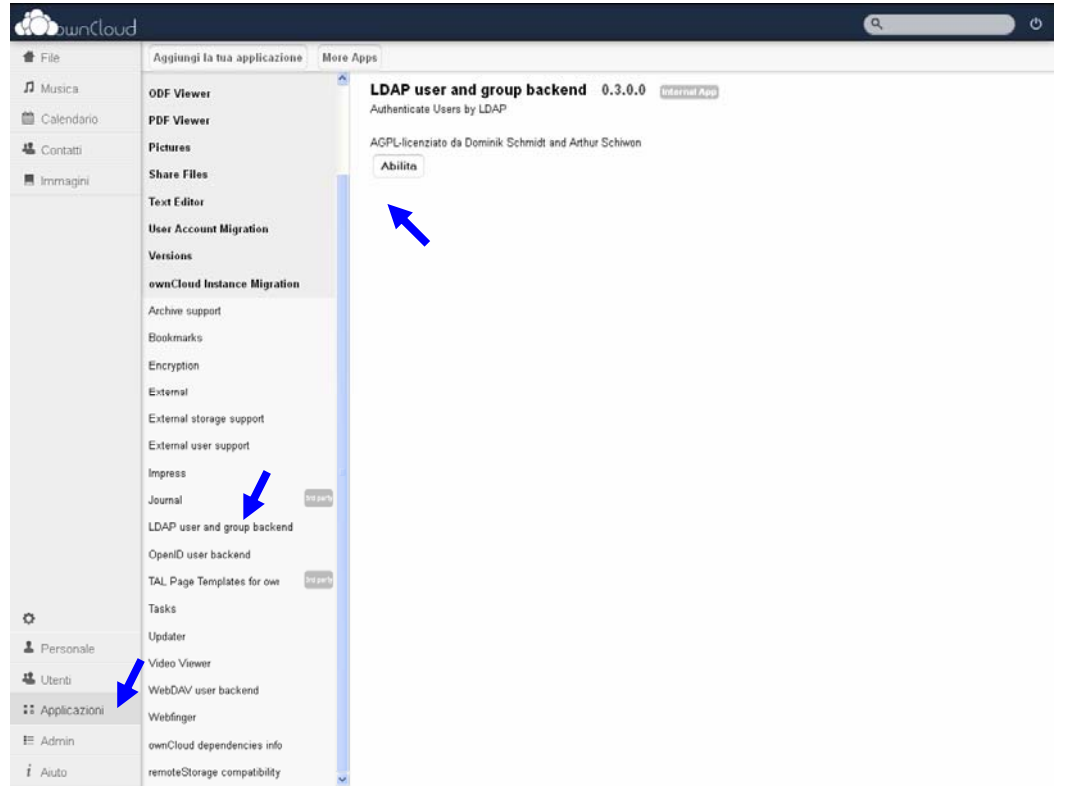

**Figura 3: Attivazione modulo LDAP** 

Ora occorre configurare il modulo indicando i percorsi all'interno alla struttura LDAP, dove verranno cercati gli utenti e i dati per associarli ai gruppi.

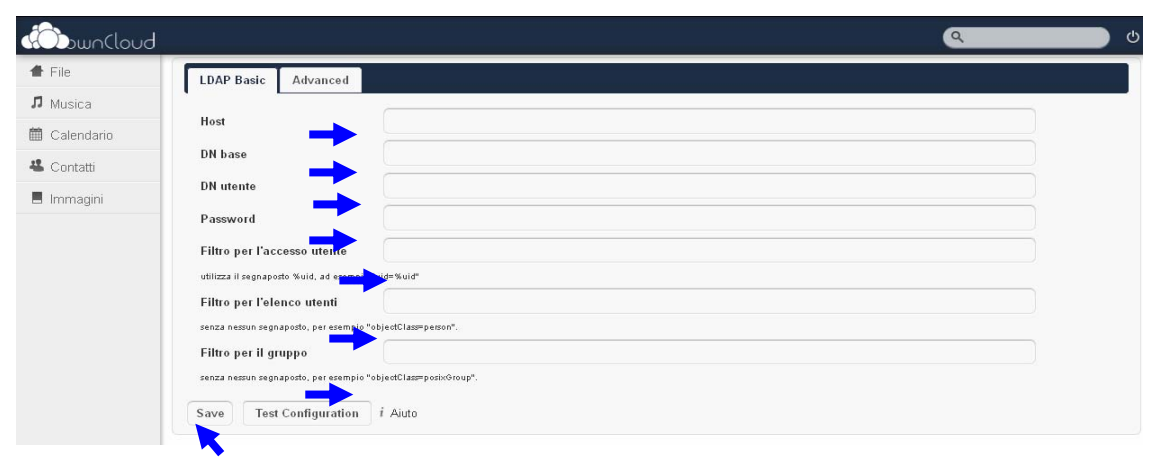

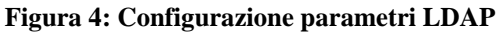

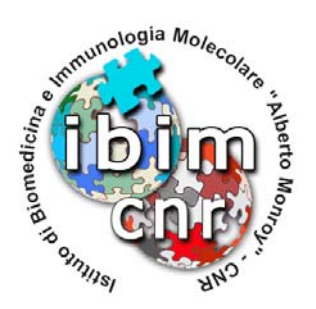

Ora passiamo a configurare qualche parametro extra per LDAP. In particolare vado a definire il perconrso di ricerca per gli utenti e i gruppi, e gli attributi per l'associazione tra utenti e gruppi, la quota disco assegnata e la mail.

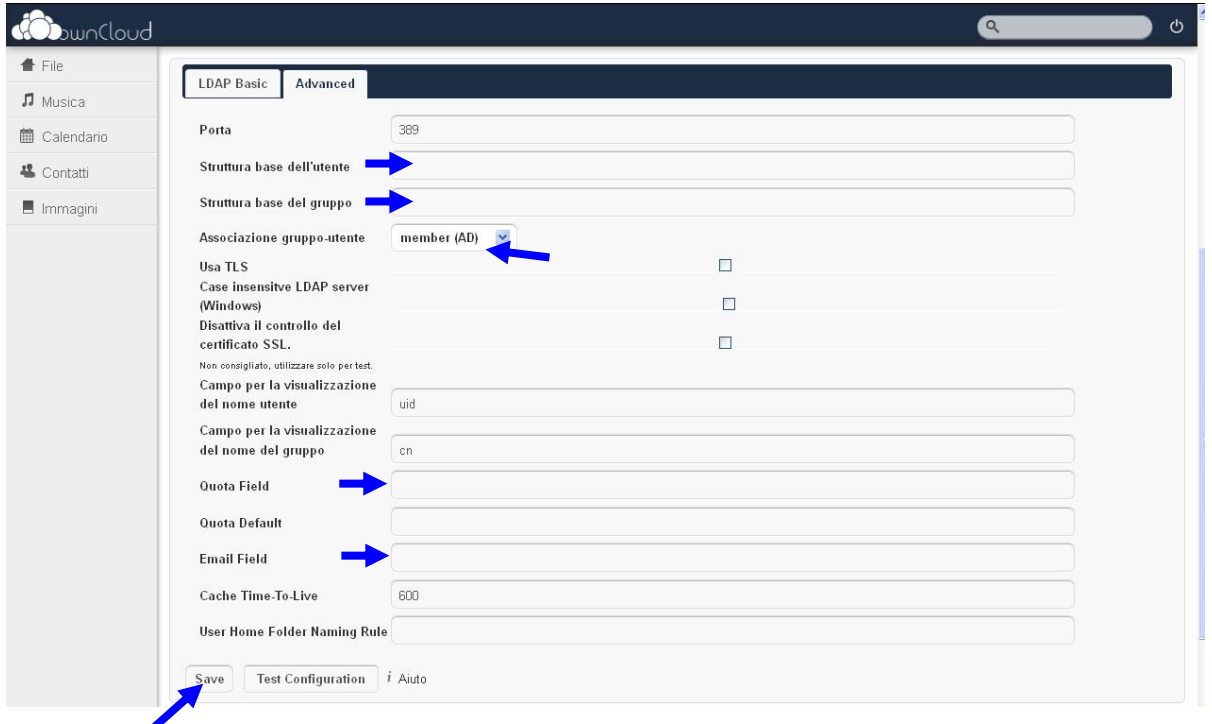

**Figura 5: Configurazione avanzata per LDAP** 

Come parametri aggiuntivi di sicurezza sui files caricati, modifico come segue le opzioni

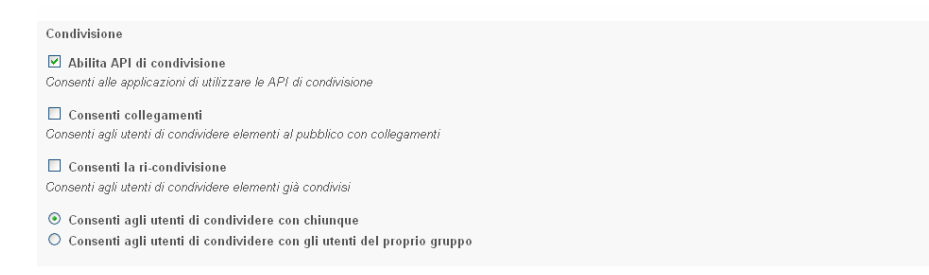

**Figura 6: Paramentri sicurezza condivisione files** 

**Palermo 12/10/2012 Alessandro Pensato** 

Alessendro Pensoto